**Data Sheet**

LoRa 终端采集器 **DS01010101 1.2 Date:2024/1/25**

产品特性

产品图片

#### – 概述

GLCOM-NODE-100 终端采集器是广 州致远电子股份有限公司开发的一款智能 数据采集终端。其采用 LoRa 无线技术,实 现了透明传输功能,化繁为简,大幅简化无 线产品复杂的开发过程,使您的产品以更低 的成本快速投入市场,可广泛应用于工业物 联网应用中。

该系列产品采用嵌入式平台,最多能够 同时提供 1 路 LoRa 接口、1 路 RS-485、2 路 DI 数字输入接口、4 路 DO 数字输出接 口、2 路 ADC 模拟量采集接口。

GLCOM-NODE-100 终端采集器可广 泛应用于工业物联网应用中,如自动抄表、 家庭和楼宇自动化、无线告警、安防系统、 工业监视与控制、远程灌溉系统等领域。

- 工业级小体积设计
- ◆ 9V~36V 宽压供电
- ◆ 接口丰富:
	- $>1$  路 LoRa 射频接口
	- $>1$  路隔离 RS-485
	- > 2 路隔离数字 DI 输入
	- 4 路隔离数字 DO 输出
	- $>$  2 路 ADC 模拟输入
- ◆ 支持一键组网
- 支持一键恢复出厂设置

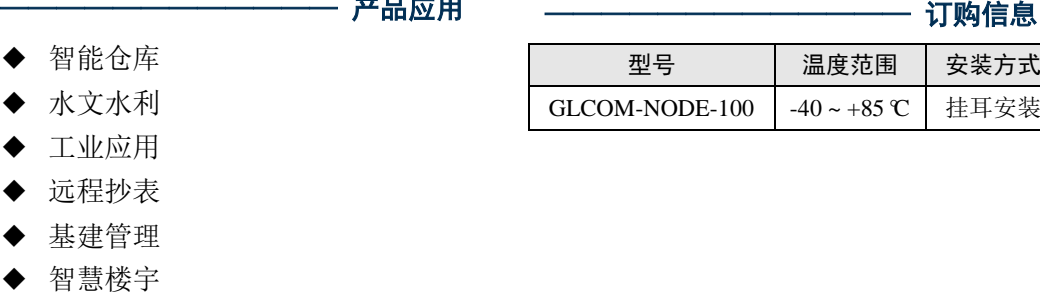

主具应用

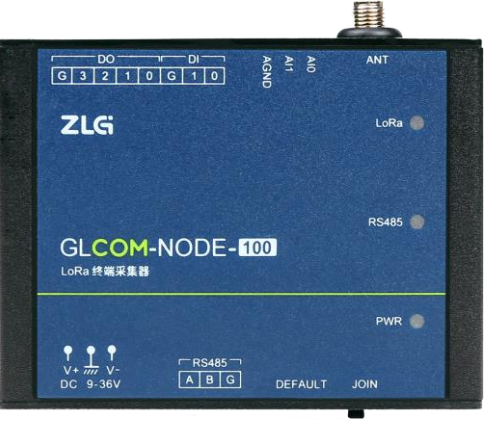

# ZLG 取远电子

LoRa 终端采集器

# 修订历史

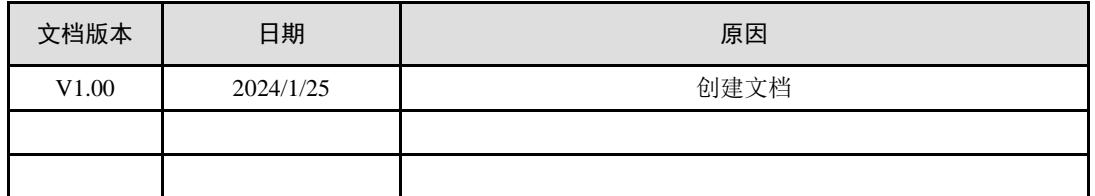

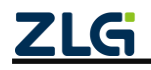

LoRa 终端采集器

DataSheet

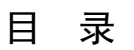

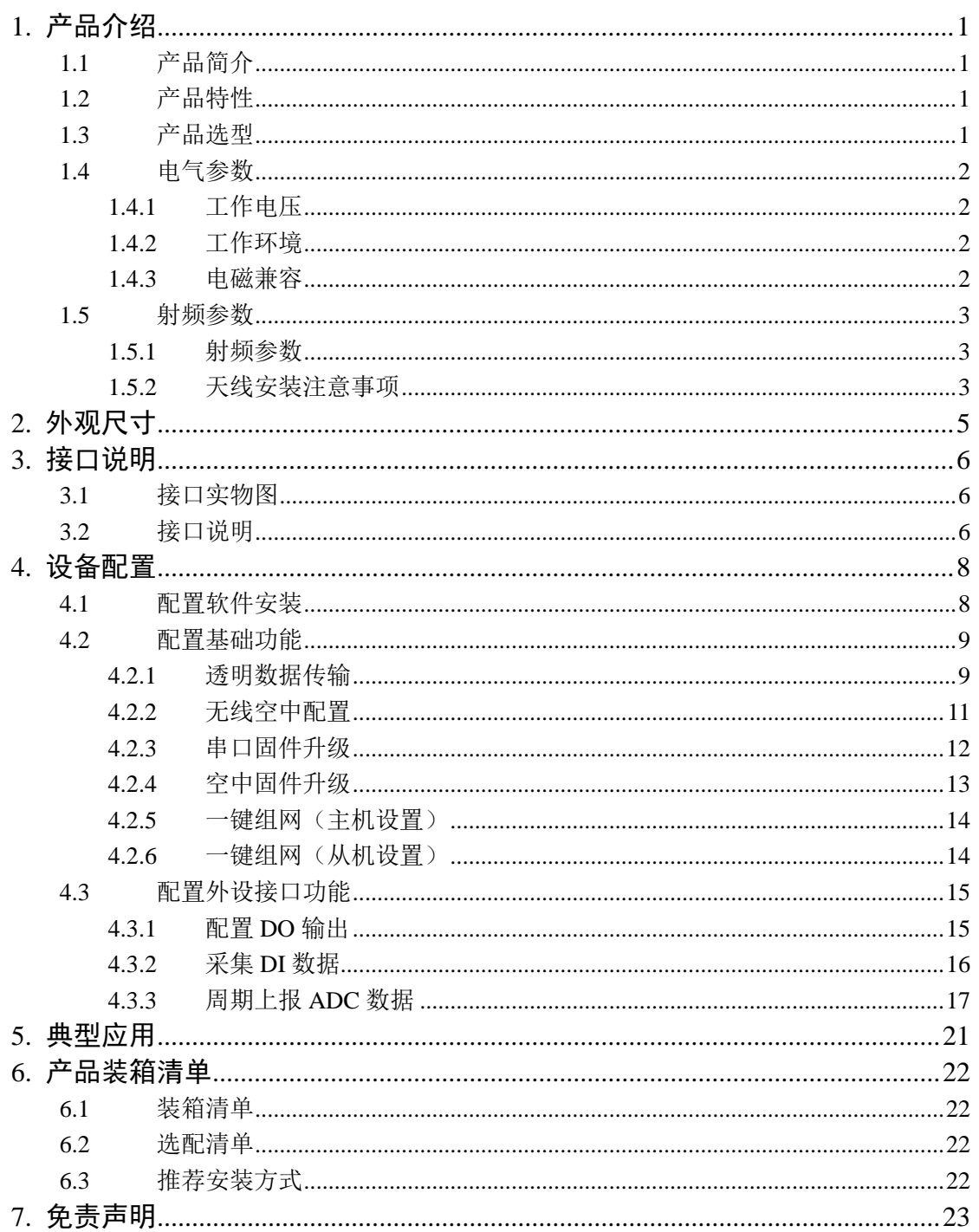

## <span id="page-3-1"></span><span id="page-3-0"></span>**1.1** 产品简介

GLCOM-NODE-100 终端采集器是广州致远电子股份有限公司开发的一款智能数据采 集终端,采用 LoRa 无线技术,实现了透明传输功能, 化繁为简, 大幅简化无线产品复杂 的开发过程,使您的产品以更低的成本快速投入市场,可广泛应用于工业物联网应用中。

该系列产品采用嵌入式平台,最多能够同时提供 1 路 LoRa 接口、1 路 RS-485、2 路 DI 数字输入接口、4 路 DO 数字输出接口、2 路 ADC 模拟量采集接口。包含一键加入 LoRa 网络功能、一键恢复出厂设置功能。

GLCOM-NODE-100 终端采集器可广泛应用于工业物联网应用中,如智能仓库、水文 水利、工业应用、远程抄表、基建管理、智慧楼宇等领域。

## <span id="page-3-2"></span>**1.2** 产品特性

GLCOM-NODE-100 终端采集器的产品特性如下:

- ◆ 工业级设计
	- 高性能嵌入式硬件平台
	- 宽压输入 DC 9~36V
- 工业级稳定性
	- > 抗静电: 接触±6kV, 空气±8kV
	- 群脉冲:电源±2kV,通讯线±2kV
	- > 浪涌: 共模±1kV
	- RF 传导骚扰抗扰度:3V
	- > 工作温度范围: -40℃~+85℃
	- ▶ 湿度范围: 10%~95%
	- 7×24 小时无间断工作
- 功能丰富
	- > 可配置为无线终端, 支持无线加入 LoRa 网络, 透明传输
	- 支持 RS-485 透明传输
	- ▶ 支持 DIO 数字数据采集
	- ▶ 支持 ADC 模拟数据采集
	- 支持固件升级
	- > 可通过 LED 查看各数据通道状态, 如无线连接、数据收发等

#### <span id="page-3-3"></span>**1.3** 产品选型

#### 表 1.1 LoRa 终端采集器产品选型表

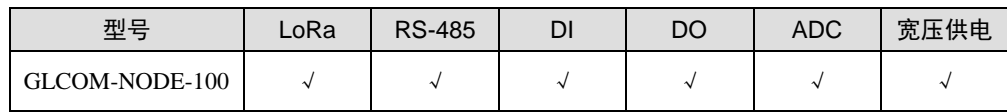

注:天线特性阻抗 50Ω

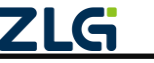

## <span id="page-4-0"></span>**1.4** 电气参数

## <span id="page-4-1"></span>**1.4.1** 工作电压

GLCOM-NODE-100 终端采集器在工作时,电源输入电压必须满足不低于最低工作电 压和不高于最高工作电压,如表 [1.2](#page-4-4) 所示,否则会导致终端工作不稳定或不工作, 甚至导 致终端烧毁,在使用时严格按照手册要求使用,否则如果出现不可预估的情况,本司不对 此负责。以下电流测试都是在输入+9V,环境温度+25℃下测试。

表 1.2 电源工作电压输入范围及工作电流

<span id="page-4-4"></span>

| 参数   | 最小值 | 典型值 | 最大值 | 单位 | 说明          |
|------|-----|-----|-----|----|-------------|
| 工作电压 | 9   | --  | 36  | 17 |             |
| 工作电流 | 6   |     | 9   | mA | 待机电流        |
|      |     | --  | 40  | mA | LoRa 无线数据收发 |
| 峰值电流 |     | --  | 200 | mA | 复位启动峰值      |

当电源电压超出终端的输入范围时,会给硬件造成永久性伤害。

### <span id="page-4-2"></span>**1.4.2** 工作环境

GLCOM-NODE-100 终端采集器在存储和工作时需要满足产品限定的温湿度环境范 围,超[出表](#page-4-5) 1.3 所示的条件会使终端产生不可预估的风险,在使用过程中请避免超出表 [1.3](#page-4-5) 的条件。

<span id="page-4-5"></span>

| 参数          | 名称   | 限定值            | 单位   | 备注     |
|-------------|------|----------------|------|--------|
| <b>TSTG</b> | 存储温度 | $-40$ $-+85$   | °C   |        |
| <b>TA</b>   | 工作温度 | $-40^\sim +85$ | °C   | 正常工作温度 |
| Humidity    | 相对湿度 | $10 - 95$      | $\%$ |        |

表 1.3 温湿度环境

## <span id="page-4-3"></span>**1.4.3** 电磁兼容

GLCOM-NODE-100 终端采集器在工作时需要满足适当的电磁兼容环境, 超出表 [1.4~](#page-4-6) 表 [1.7](#page-5-3) 所示条件会使产品产生不可预估的风险。

表 1.4 ESD(静电放电抗扰度)参数

<span id="page-4-6"></span>

| 接口        | 放电电压/kV | 接触形式 | 测试标准                                          |
|-----------|---------|------|-----------------------------------------------|
| DC 电源接口   | $+6kV$  | 接触放电 | GB/T 17626.2-2018 / IEC 61000-4-2: 2008       |
| 天线接口      | $+6kV$  | 接触放电 | GB/T 17626.2-2018 /IEC 61000-4-2: 2008        |
| RS-485 接口 | $+6kV$  | 接触放电 | GB/T 17626.2-2018 / IEC 61000-4-2: 2008       |
| DI/DO 接口  | $+6kV$  | 接触放电 | GB/T 17626.2-2018 / IEC 61000-4-2: 2008       |
| ADC 接口    | $+6kV$  | 接触放电 | GB/T 17626.2-2018/IEC 61000-4-2: 2008         |
|           |         |      | ©2024 Guangzhou ZHIYUAN Electronics Co., Ltd. |

**DataSheet** 

LoRa 终端采集器

DataSheet

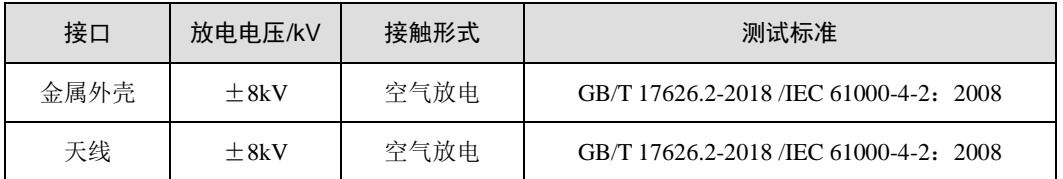

#### 表 1.5 EFT(电快速瞬变脉冲群抗扰度)参数

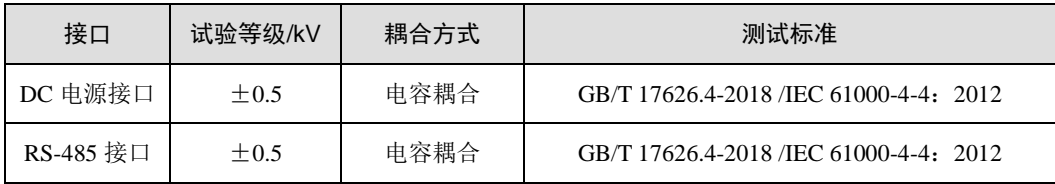

#### 表 1.6 SURGE(雷击<浪涌>抗扰度)参数

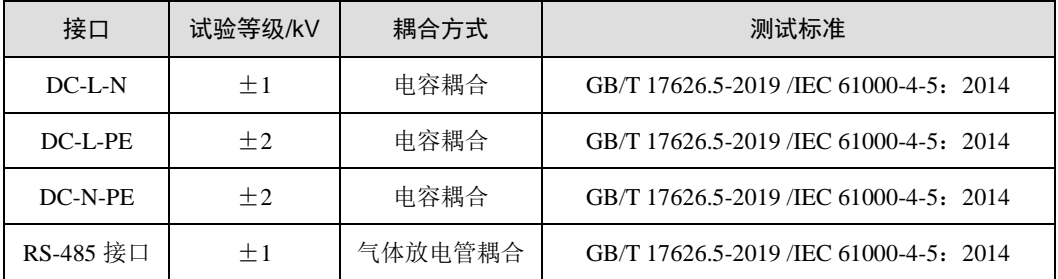

#### 表 1.7 射频场感应的传导骚扰抗扰度参数

<span id="page-5-3"></span>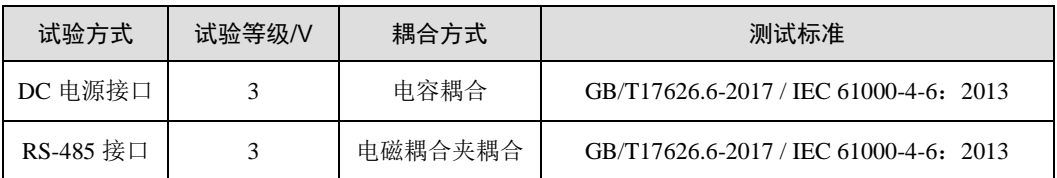

## <span id="page-5-0"></span>**1.5** 射频参数

#### <span id="page-5-1"></span>**1.5.1** 射频参数

<span id="page-5-4"></span>GLCOM-NODE-100 终端采集器的射频特性如表 [1.8](#page-5-4) 所示。

#### 表 1.8 射频特性

#### 工作电压: +9V; Temp=+25℃

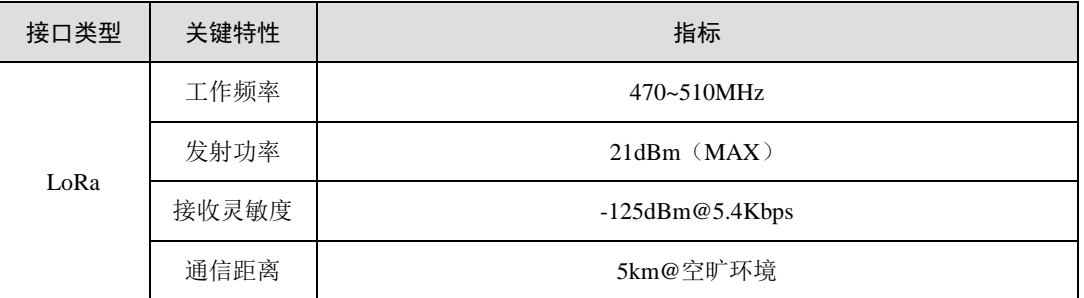

#### <span id="page-5-2"></span>**1.5.2** 天线安装注意事项

LoRa 天线建议放置在相对空旷位置,且远离其他无线设备的天线,避免天线间相互耦 合信号而导致 LoRa 射频前端饱和。并将天线底座垂直吸附在足够大的金属表面,以提高

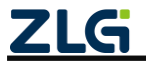

LoRa 终端采集器

信号质量,但是天线侧边不要有金属遮挡。

**ZLG** 

©2024 Guangzhou ZHIYUAN Electronics Co., Ltd.

DataSheet

LoRa 终端采集器

# <span id="page-7-0"></span>**2.** 外观尺寸

产品尺寸: 84.00×63.00×30.00mm(长×宽×高,不含挂耳)。外观尺寸图[如图](#page-7-1) 2.1 [和图](#page-7-2) [2.2](#page-7-2) 所示。

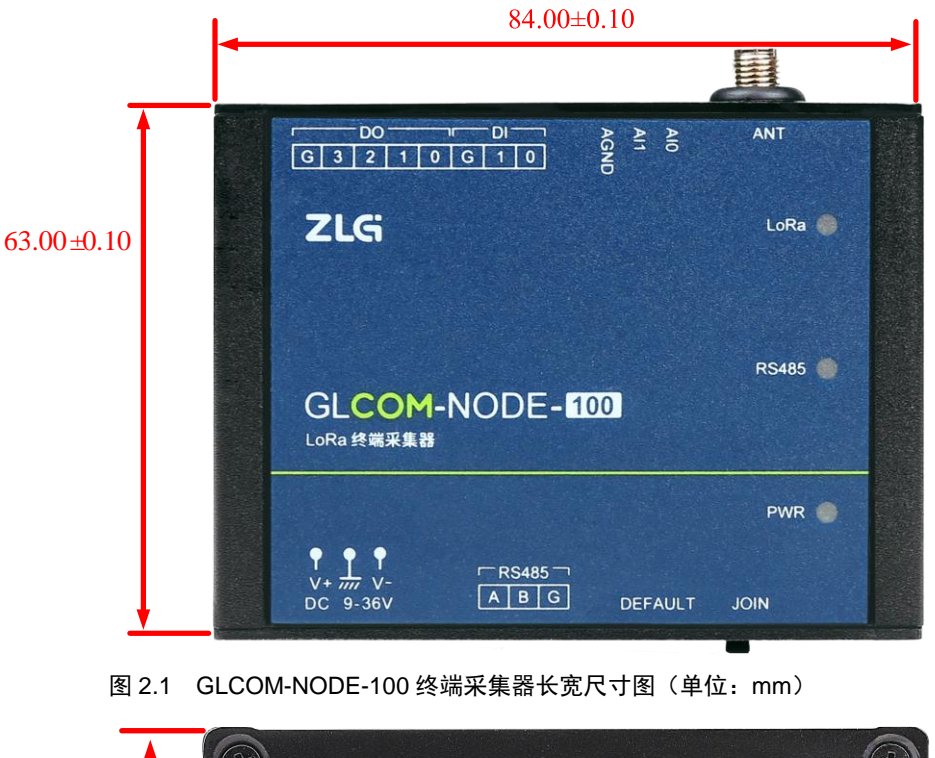

<span id="page-7-2"></span><span id="page-7-1"></span>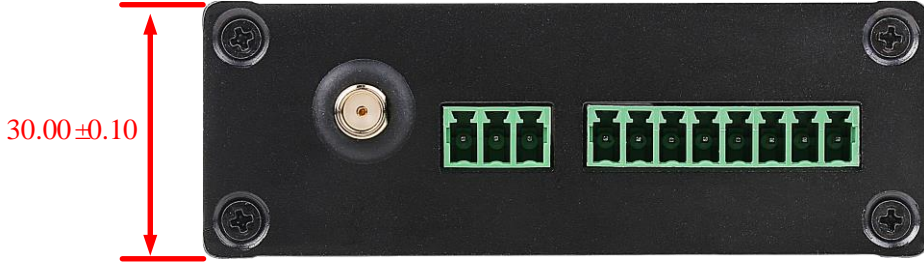

图 2.2 GLCOM-NODE-100 终端采集器高度尺寸图(单位:mm)

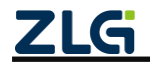

# <span id="page-8-0"></span>**3.** 接口说明

# <span id="page-8-1"></span>**3.1** 接口实物图

GLCOM-NODE-100 终端采集器顶面接口、底面接口如图 [3.1](#page-8-3)[、图](#page-8-4) 3.2 所示。

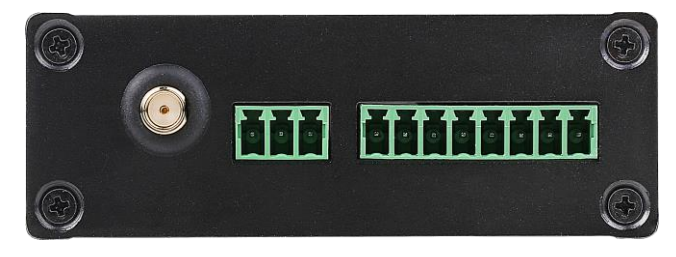

图 3.1 GLCOM-NODE-100 终端采集器顶面接口图

<span id="page-8-3"></span>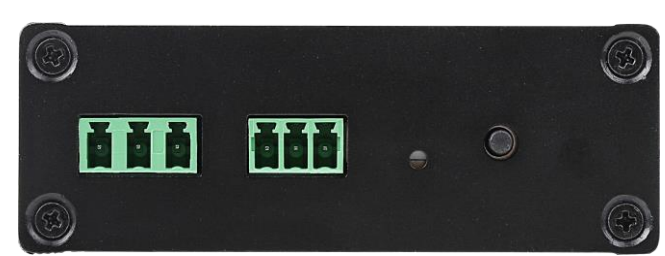

图 3.2 GLCOM-NODE-100 终端采集器底面接口图

# <span id="page-8-4"></span><span id="page-8-2"></span>**3.2** 接口说明

GLCOM-NODE-100 终端采集器接口功能说明如表 [3.1](#page-8-5) 所示。

表 3.1 接口说明

<span id="page-8-5"></span>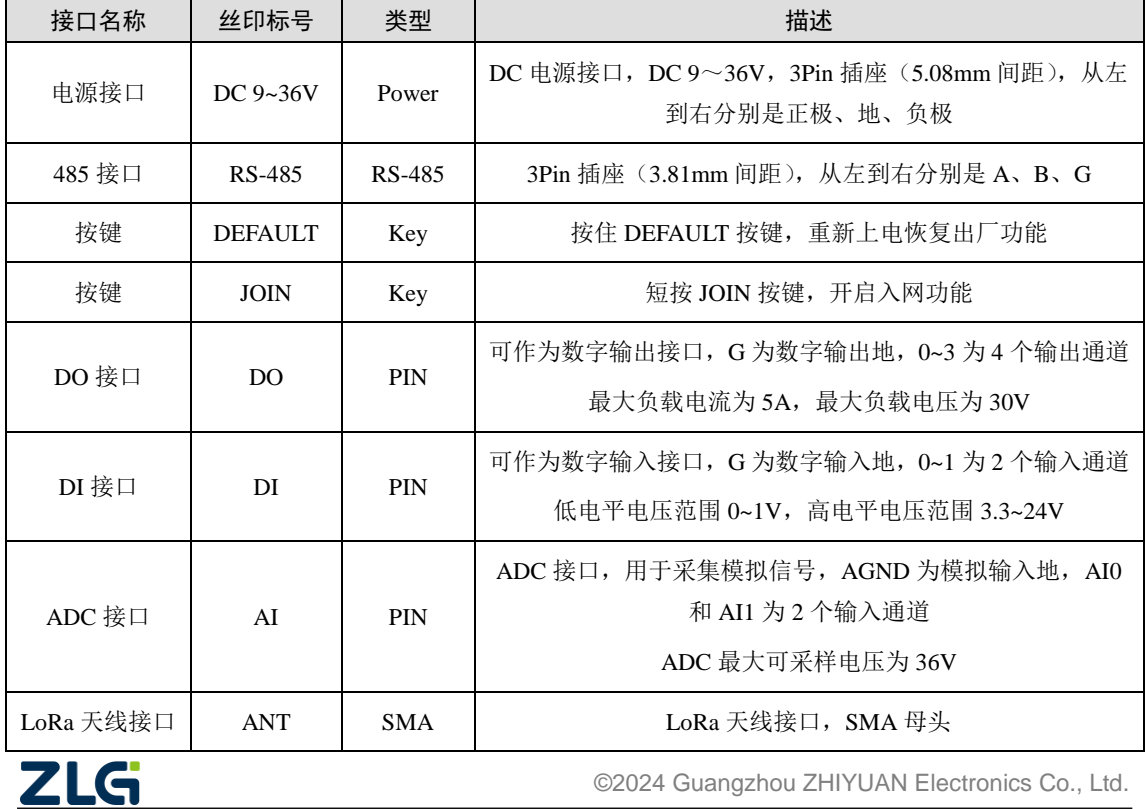

LoRa 终端采集器

DataSheet

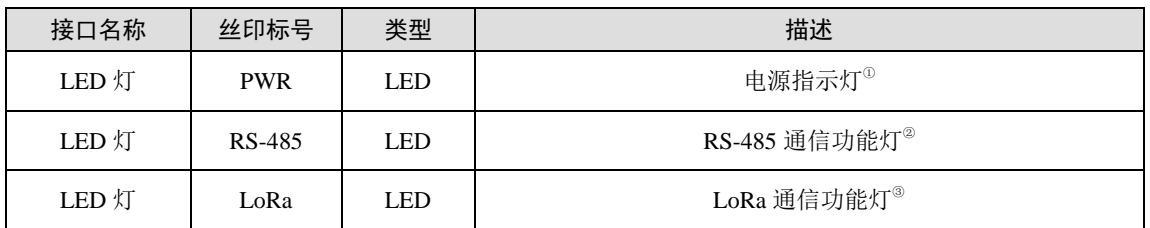

注①:电源指示灯,接通电源时,红灯常亮;

注②:RS-485 灯(双色灯),正常运行:不亮;数据收发:数据通信越频繁,闪烁越快;

注③:LoRa 通信功能灯,LoRa 透传功能正常运行时,绿灯间隔 1000ms 闪烁。

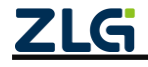

# <span id="page-10-0"></span>**4.** 设备配置

GLCOM-NODE-100 终端采集器可以通过 WirelessTool 软件(以下称串口配置软件) 来进行配置,串口配置软件可访问我司官网(www.zlg.cn)搜索"WirelessTool"进行下载。 产品上电后,可将产品和运行串口配置软件的 PC 主机通过 RS-485 转 USB 转换器连接。

# <span id="page-10-1"></span>**4.1** 配置软件安装

将官网下载的 WirelessTool 压缩包解压, 得到的文件夹如图 [4.1](#page-10-2) 所示。双击 WirelessTool.exe 文件即可打开配置软件对 GLCOM-NODE-100 终端采集器进行配置。

| ́<br>名称                   | 修改日期             | 举型     | 大小            |
|---------------------------|------------------|--------|---------------|
| bearer                    | 2023/3/14 10:07  | 文件夹    |               |
| configure                 | 2023/11/20 13:26 | 文件夹    |               |
| iconengines               | 2023/3/14 10:07  | 文件字    |               |
| imageformats              | 2023/3/14 10:07  | 文件夹    |               |
| platforminputcontexts     | 2023/3/14 10:07  | 文件夹    |               |
| platforms                 | 2023/3/14 10:07  | 文件夹    |               |
| qmitooling                | 2023/3/14 10:07  | 文件夹    |               |
| styles                    | 2023/3/14 10:07  | 文件字    |               |
| translations              | 2023/3/14 10:07  | 文件字    |               |
| virtualkeyboard           | 2023/3/14 10:07  | 文件夹    |               |
| N<br>D3Dcompiler 47.dll   | 2014/3/11 18:55  | 应用程序扩展 | 3.386 KB      |
| libEGL.dll<br>1           | 2020/3/28 3:04   | 应用程序扩展 | 66 KB         |
| libgcc_s_dw2-1.dll<br>o,  | 2018/3/19 21:12  | 应用程序扩展 | <b>112 KB</b> |
| libGLESv2.dll<br>e.       | 2020/3/28 3:04   | 应用程序扩展 | 7.607 KB      |
| libstdc++-6.dll<br>k.     | 2018/3/19 21:12  | 应用程序扩展 | 1.507 KB      |
| libwinpthread-1.dll<br>۱Ń | 2018/3/19 21:12  | 应用程序扩展 | 46 KB         |
| opengl32sw.dll<br>I.      | 2016/6/14 21:08  | 应用程序扩展 | 15.621 KB     |
| Qt5Core.dll<br>۱ęj        | 2020/3/28 3:04   | 应用程序扩展 | 8,263 KB      |
| Ot5Gui.dll<br>e.          | 2020/3/28 3:04   | 应用程序扩展 | 9,627 KB      |
| Ot5Network.dll<br> o]     | 2020/3/28 3:04   | 应用程序扩展 | 2.634 KB      |
| Qt5OpenGL.dll<br>l ol     | 2020/3/28 3:04   | 应用程序扩展 | <b>577 KB</b> |
| Ot5Oml.dll<br>ΙŃ          | 2020/3/28 3:51   | 应用程序扩展 | 6.556 KB      |
| Ot5Quick.dll<br>l ol      | 2020/3/28 3:51   | 应用程序扩展 | 8.252 KB      |
| Qt5SerialPort.dll<br>e,   | 2020/3/28 3:18   | 应用程序扩展 | <b>156 KB</b> |
| l o<br>Qt5Svg.dll         | 2020/3/28 3:21   | 应用程序扩展 | 576 KB        |
| Qt5Widgets.dll<br>l ol    | 2020/3/28 3:04   | 应用程序扩展 | 8,918 KB      |
| qwt.dll<br>Ø.             | 2022/10/26 15:01 | 应用程序扩展 | 1,447 KB      |
| <b>C</b> WirelessTool     | 2023/3/14 10:06  | 应用程序   | 999 KB        |

图 4.1 串口配置软件文件夹

<span id="page-10-2"></span>打开后的界面如图 [4.2](#page-10-3) 所示。

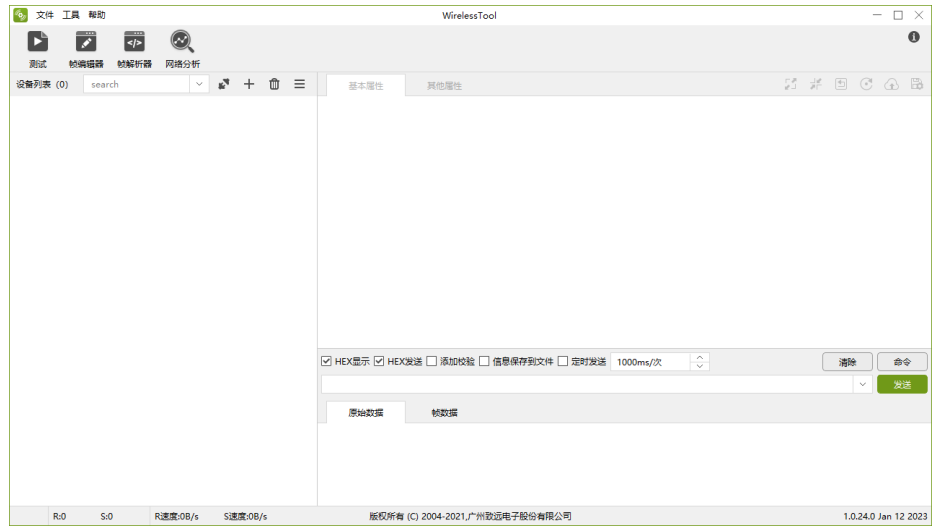

图 4.2 串口配置软件界面

<span id="page-10-3"></span>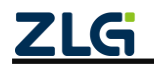

# <span id="page-11-0"></span>**4.2** 配置基础功能

GLCOM-NODE-100 终端采集器通过串口配置软件进行简单配置之后就能实现终端之 间的透明数据传输、无线空中配置、串口固件升级、空中固件升级、以及一键自组网的功 能。

### <span id="page-11-1"></span>**4.2.1** 透明数据传输

打开串口配置,点击【连接串口】按钮, 选择连接 GLCOM-NODE-100 的串口, 串口 参数按照终端配置的串口参数设置(终端出厂的默认参数波特率是 115200、8 位数据位、1 位停止位、无校验),点击【连接】按钮,如图 [4.3](#page-11-2) 和图 [4.4](#page-11-3) 所示。

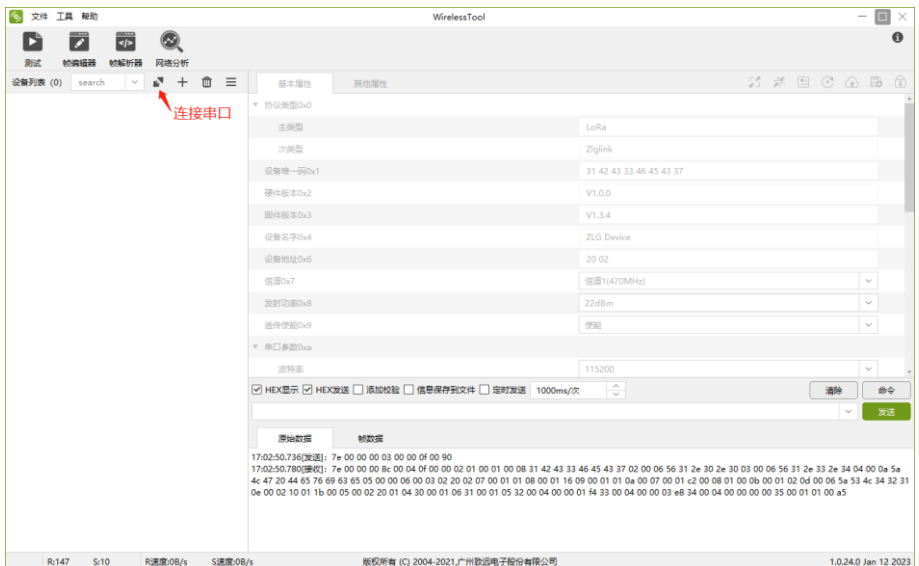

图 4.3 连接串口

<span id="page-11-2"></span>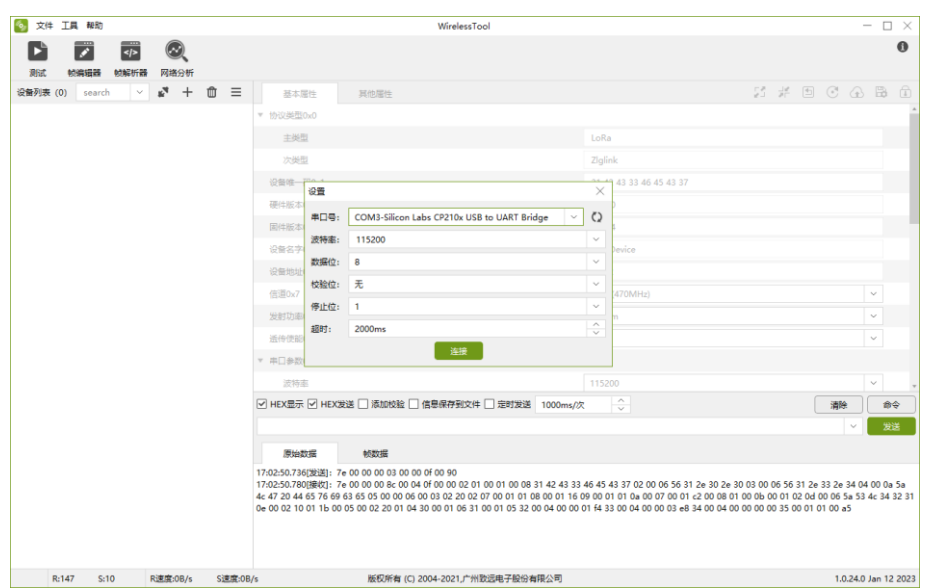

图 4.4 连接设备

<span id="page-11-3"></span>设备连接成功,在左边设备栏本地设备里可以看到连接成功的设备,通过双击左边栏的

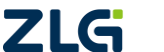

设备,可获取终端的配置信息,根据实际应用修改终端的参数后,点击【保存设置】即完成 终端的配置,如图[4.5](#page-12-0)所示。

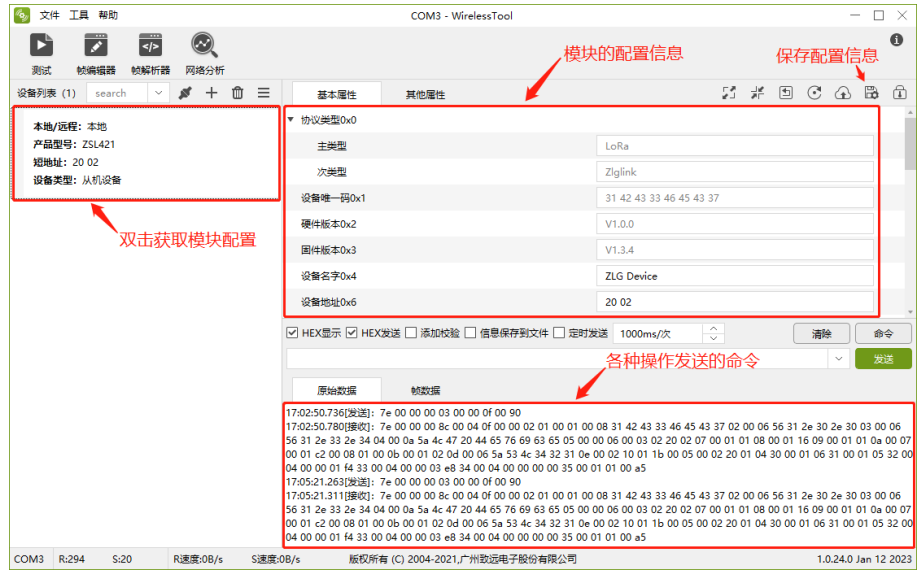

图 4.5 配置页面

<span id="page-12-0"></span>把两个终端的设备地址和目标地址交叉设置,使能透传,其他参数保持相同,两个终端 相互间就能透明收发数据,配置两个终端的参数如图[4.6](#page-12-1)和图[4.7](#page-12-2)所示。

| 设备地址0x6    | 20 01         |              |
|------------|---------------|--------------|
| 信道0x7      | 信道1(470MHz)   | $\checkmark$ |
| 发射功率0x8    | 22dBm         | $\checkmark$ |
| 透传使能0x9    | 使能            | $\checkmark$ |
| ▶ 串口参数0xa  |               |              |
| 设备类型Oxb    | 从机设备          | $\checkmark$ |
| 产品型号0xd    | <b>ZSL421</b> |              |
| 网络号0xe     | 10 01         |              |
| ▼ 透传参数0x1b |               |              |
| 通讯方式       | 单播            | $\checkmark$ |
| 目标地址       | 20 02         |              |

图 4.6 终端 1 透传设置

<span id="page-12-1"></span>

| 设备地址0x6    | 20 02         |              |
|------------|---------------|--------------|
| 信道0x7      | 信道1(470MHz)   | $\checkmark$ |
| 发射功率0x8    | 22dBm         | $\checkmark$ |
| 活传使能0x9    | 使能            | $\checkmark$ |
| ▶ 串口参数0xa  |               |              |
| 设备类型Oxb    | 从机设备          | $\checkmark$ |
| 产品型号0xd    | <b>ZSL421</b> |              |
| 网络号Oxe     | 10 01         |              |
| ▼ 透传参数0x1b |               |              |
| 通讯方式       | 单播            | $\checkmark$ |
| 目标地址       | 20 01         |              |

图 4.7 终端 2 透传设置

<span id="page-12-2"></span>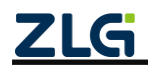

LoRa 终端采集器

配置好之后,使用串口调试助手,就可以看到两个终端互相透明收发数据,如图[4.8](#page-13-1)所

示。

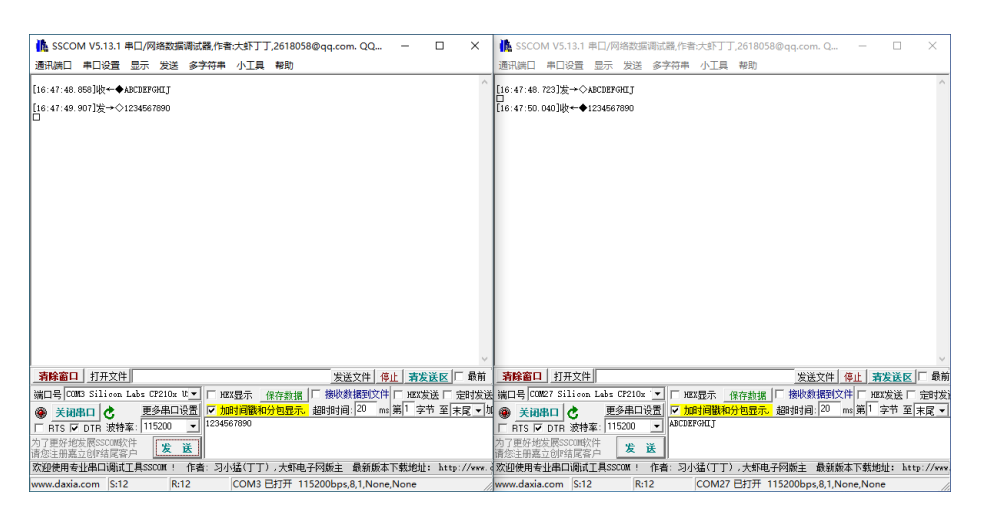

图 4.8 透传数据

## <span id="page-13-1"></span><span id="page-13-0"></span>**4.2.2** 无线空中配置

把设置好的两个终端的其中一个终端连接到 PC 主机,获取配置信息,点击【添加远 程设备】,在弹出的搜索设备对话框里填入搜索的超时时间,点击【搜索】按钮,本地终端 开始发送搜索命令,等待信号覆盖范围内的节点返回搜索应答。等待本地终端搜索完成, 点击【添加全部】把远程设备添加到设备列表栏里,如图 [4.9](#page-13-2) 所示。

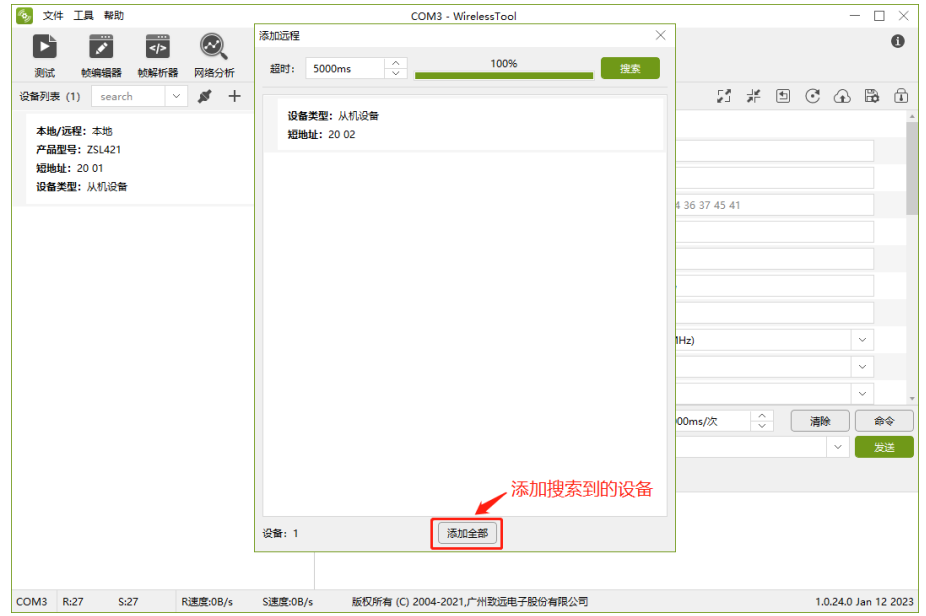

图 4.9 添加搜索到的设备

<span id="page-13-2"></span>在左边设备栏双击需要获取配置的远程设备,将获取到远程终端的配置信息,根据实际 的应用参数对远程终端进行配置,然后点击【保存设置】即可完成对远程终端的参数配置, 如图[4.10](#page-14-1)所示。

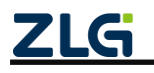

LoRa 终端采集器

DataSheet

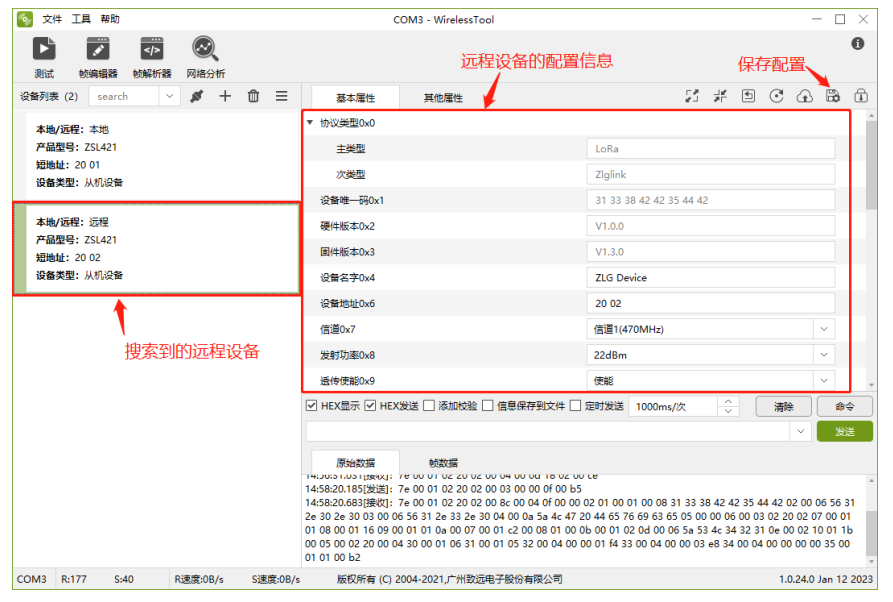

图 4.10 获取远程终端配置

## <span id="page-14-1"></span><span id="page-14-0"></span>**4.2.3** 串口固件升级

用户使用配置工具可对连接电脑的本地终端通过串口进行固件升级,需要注意执行固 件升级操作时设置的超时时间建议大于 5000ms, 如图 [4.11](#page-14-2) 所示。

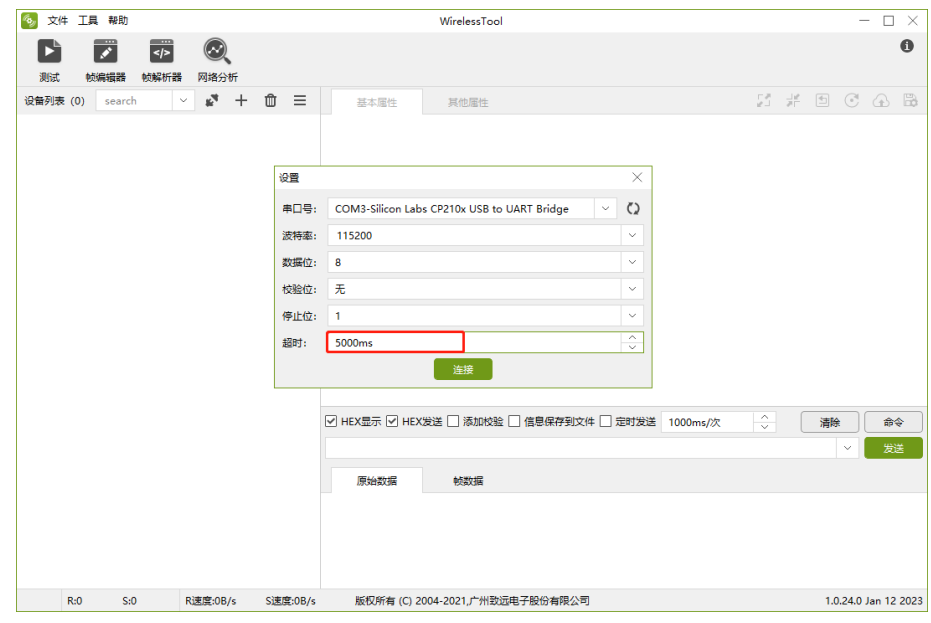

图 4.11 设置超时时间

<span id="page-14-2"></span>双击获取本地终端的配置信息,点击【升级】按钮,在弹出的固件升级对话框里,【固 件】选择 bin 格式的升级固件,点击【升级】按钮,开始对本地终端进行固件升级。等待 固件升级成功,如图 [4.12](#page-15-1) 所示。本地终端固件升级完成后将自动重启并运行新的固件。

LoRa 终端采集器

**DataSheet** 

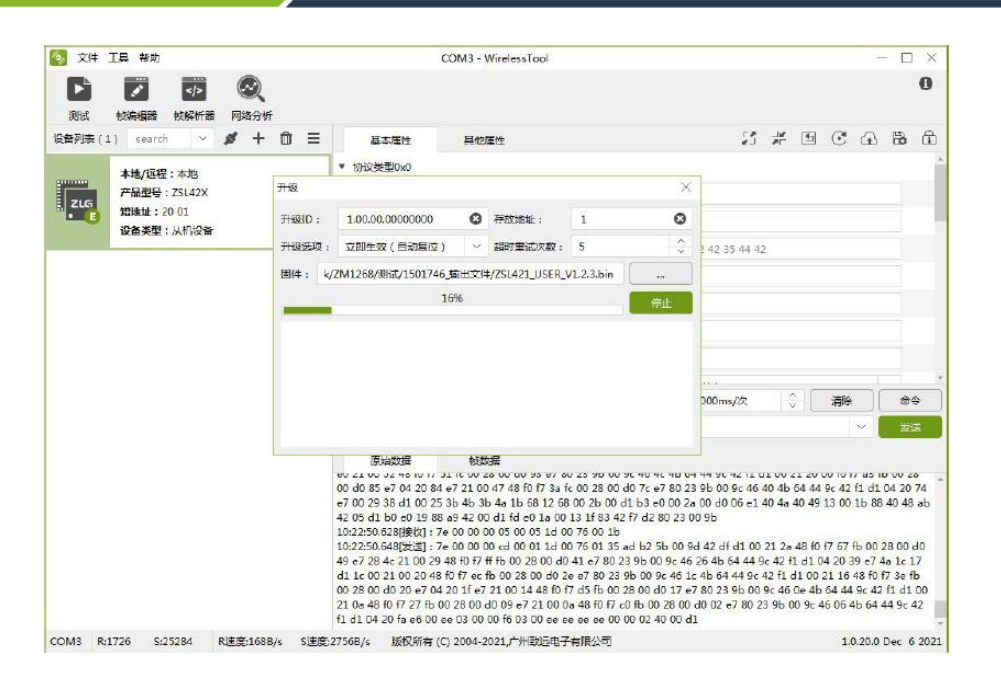

图 4.12 本地固件升级

### <span id="page-15-1"></span><span id="page-15-0"></span>**4.2.4** 空中固件升级

把本地终端连接电脑,需要注意执行固件升级操作时设置的超时时间建议大于 5000ms。使用本地终端搜索出附近的远程终端,在【设备列表】里,选择需要固件升级的 远程终端,并双击获取远程终端的配置信息,点击【升级】按钮,在弹出的固件升级对话 框里,【固件】选择 bin 格式的升级固件,点击【升级】按钮,开始对选定的远程终端进 行空中固件升级。等待空中升级成功,如图 [4.13](#page-15-2) 所示。远程终端固件升级完成后将自动重 启并运行新的固件。

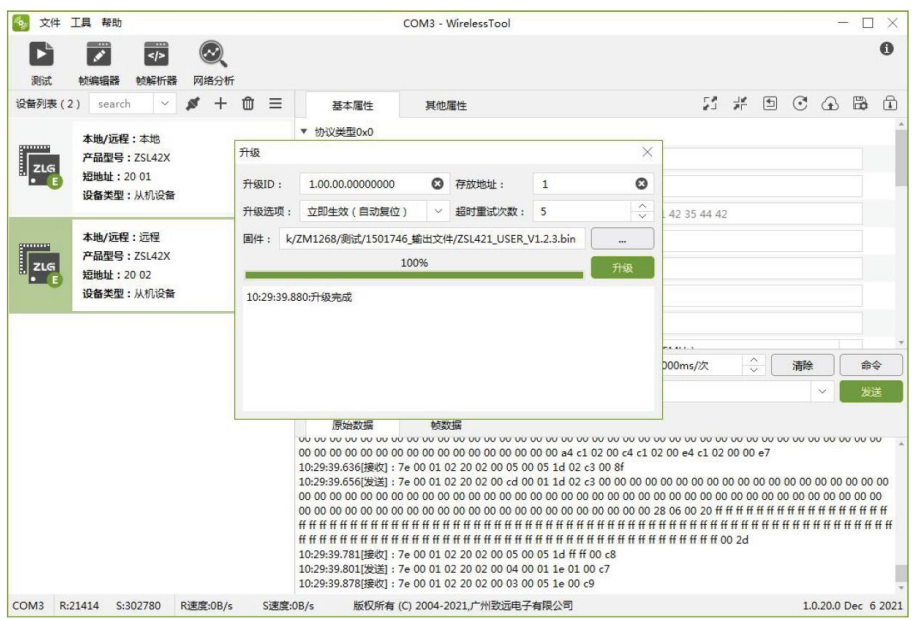

图 4.13 空中固件升级

<span id="page-15-2"></span>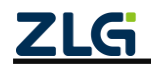

LoRa 终端采集器

#### <span id="page-16-0"></span>**4.2.5** 一键组网(主机设置)

为方便现场组网配置,设备提供 JOIN 按键一键组网功能。自组网至少需要一台主机 设备和一台从机设备。

主机设备组网模式的配置步骤如下:

首先把终端使能自组网功能,并配置为主机终端,如图[4.14](#page-16-2)和图[4.15](#page-16-3)所示。然后短按JOIN 按钮,主机终端进入组网模式,允许从机终端加入网络。主机终端如果接收到从机终端的入 网请求,把已随机获取到的物理信道、调制参数、给该从机分配的唯一的本地网络地址和主 机的网络地址发送给从机终端。

当主机终端在组网状态时,如果没有从机节点连接,LoRa灯变为间隔3秒双闪;在有从 机节点连接后,LoRa灯变为间隔3秒单闪。

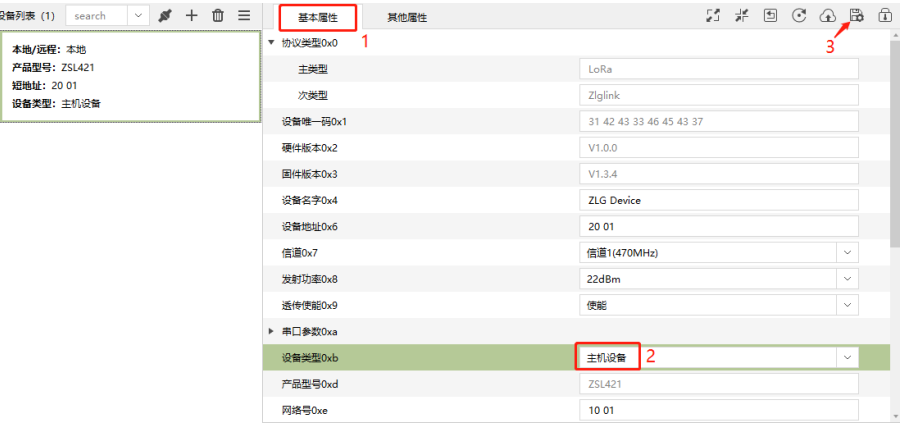

图 4.14 设置为主机模式

<span id="page-16-2"></span>

| $^{\rm \textregistered}$<br>$\equiv$<br>$\vee$ of $+$<br>设备列表 (1)<br>search | 其他属性<br>基本属性    | $2 \# \boxtimes \odot \textcircled{a}$ | B<br>मि      |
|-----------------------------------------------------------------------------|-----------------|----------------------------------------|--------------|
| 本地/远程:本地                                                                    | 自动休眠使能0x13      | 关闭                                     | $\sim$       |
| 产品型号: ZSL421                                                                | 附加信息使能0x25      | 关闭                                     | $\checkmark$ |
| 短地址: 20 01<br>设备类型:主机设备                                                     | 自细网使能0x26       | 使能                                     | $\vee$       |
|                                                                             | 品体负载电容配置0x36    | 18                                     | $\sim$       |
|                                                                             | ▼ 事件IO设置0x39    |                                        |              |
|                                                                             | IO事件使能          | 不使能                                    | $\checkmark$ |
|                                                                             | IO <sub>0</sub> | 不输出                                    | $\checkmark$ |

#### 图 4.15 开启自组网模式

### <span id="page-16-3"></span><span id="page-16-1"></span>**4.2.6** 一键组网(从机设置)

从机设备组网模式的配置步骤如下:

首先需要将设备配置为从机设备及自组网模式,如图 [4.16](#page-17-2) 和图 [4.17](#page-17-3) 所示,之后短按 JOIN 按键即可让设备入网(保证当前周围有主机,并处于允许入网模式)。

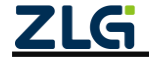

LoRa 终端采集器

DataSheet

|               | 设备列表 (1)<br>search | 基本属性<br>耳他属性 |                         | $\begin{array}{lcl} \mathbb{C} & \mathbb{R} & \mathbb{C} & \mathbb{C} & \mathbb{C} & \mathbb{D} & \mathbb{D} \end{array}$ |
|---------------|--------------------|--------------|-------------------------|----------------------------------------------------------------------------------------------------|
|               | 本地/远程: 本地          | 次类型          | Ziglink                 |                                                                                                    |
|               | 产品型号: ZSL42X       | 设备唯一码0x1     | 31 38 39 45 46 45 43 37 |                                                                                                    |
| $\frac{1}{2}$ | 短地址: 00 01         | 硬件版本0x2      | V1.0.0                  |                                                                                                    |
|               | 设备类型: 从机设备         | 固件版本0x3      | V1.2.2                  |                                                                                                    |
|               |                    | 设备名字0x4      | <b>ZLG Device</b>       |                                                                                                    |
|               |                    | 设备地址0x6      | 00 01                   |                                                                                                    |
|               |                    | 信道0x7        | 信道46(493MHz)            | $\sim$                                                                                                    |
|               |                    | 发射功率0x8      | $22d$ Bm                | $\sim$                                                                                                    |
|               |                    | 透传使能0x9      | 使能                      | $\vee$                                                                                                    |
|               |                    | ▼ 串口参数0xa    |                         |                                                                                                    |
|               |                    | 波特率          | 115200                  | $\vee$                                                                                                    |
|               |                    | 数据位          | 8                       | $\sim$                                                                                                    |
|               |                    | 停止位          |                         | $\vee$                                                                                                    |
|               |                    | 校验位          | 无校验                     | $\vert$ v $\vert$                                                                                                    |
|               |                    | 设备类型0xb      | 从机设备                    | $\overline{\phantom{a}}$                                                                                                  |
|               |                    | 产品型号0xd      | <b>ZSL42X</b>           |                                                                                                    |
|               |                    | 网络号0xe       | 1001                    |                                                                                                    |

图 4.16 设置为从机模式

<span id="page-17-2"></span>

| 设备列表 (1)        | $ \beta$ + $\beta$ =<br>search | 基本属性 其他属性          |     |                          |
|-----------------|--------------------------------|--------------------|-----|--------------------------|
|                 | 本地/选程: 本地                      | 自动休眠使能0x13         | 关闭  |                          |
|                 | 产品型号: ZSL42X                   | 时间信息使新0×25         | 关闭  |                          |
| H <sub>ar</sub> | 短途址: 00 01                     | <b>自相双伸接0x26</b>   | 世代  | E                        |
|                 | 设备类型:从机设备                      | 晶体负载电容配置0x36       | 18  | $\sim$                   |
|                 |                                | 事件IO设置0x39         |     |                          |
|                 |                                | 10事件便能             | 不便能 | $\overline{\phantom{a}}$ |
|                 |                                | 100                | 不输出 | E                        |
|                 |                                | IO1                | 不输出 | FT.                      |
|                 |                                | 102                | 不输出 | ▣                        |
|                 |                                | IO3                | 不输出 | u.                       |
|                 |                                | 104                | 不输出 | $\sim$ 1                 |
|                 |                                | IO <sub>5</sub>    | 不输出 | F.                       |
|                 |                                | 106                | 不输出 |                          |
|                 |                                | IO7                | 不输出 | $\sim$ 1.                |
|                 |                                | 串口转发延时(ms)         | 10  |                          |
|                 |                                | 发送数据来尾淡加ADC采样值0x3a | 不便能 |                          |
|                 |                                | 接收数据未尾添加RSSM10x3b  | 不便能 | si l                     |
|                 |                                | · 时分期用使能0x3c       |     |                          |
|                 |                                | 是否便能               | 不便能 | $\sim$                   |

图 4.17 开启自组网模式

<span id="page-17-3"></span>设备开启自组网并配置为从机类型后,若设备未入网(LoRa 灯会常亮),那可以通过 通过短按 JOIN 按键,开启自动入网功能,若入网成功(LoRa 灯会变为间隔 3 秒单闪), 可以看到设备短地址及信道都会变化,如图 [4.18](#page-17-4) 所示。

| 设备列表 (1) | $\cdot$ $\beta$ + 0 =<br>search | 基本属性 其他属性 | $\begin{array}{cccccccccccccc} \mathcal{U} & \mathcal{U} &$ |                           |
|----------|---------------------------------|-----------|----------------------------------------------------------------------------------------------------|---------------------------|
|          | 本地/远程:本地                        | · 协议类型0x0 |                                                                                                    |                           |
|          | 产品型号: ZSL42X                    | 主英型       | LoRa                                                                                                    |                           |
| 職        | 图地址: 00 01                      | 次美型       | Ziglink                                                                                                    |                           |
|          | 设备类型:从机设备                       | 设备唯一码0x1  | 31 38 39 45 46 45 43 37                                                                                                    |                           |
|          |                                 | 硬件版本0x2   | V1.0.0                                                                                                    |                           |
|          |                                 | 国件版本0x3   | V1.2.2                                                                                                    |                           |
|          |                                 | 设备名字0x4   | <b>ZLG Device</b>                                                                                                    |                           |
|          |                                 | 设备地址0x6   | 0001                                                                                                    |                           |
|          |                                 | 信道Ox7     | (注) 46(493MHz)                                                                                                    | ×                         |
|          |                                 | 发射功率(MS)  | 22dBm                                                                                                    | E.                        |
|          |                                 | 进传体能0x9   | 做說                                                                                                    | ਸਾ                        |
|          |                                 | · 由口参数Dxa |                                                                                                    |                           |
|          |                                 | 波特率       | 115200                                                                                                    | $\sim$                    |
|          |                                 | 数据位       | 8                                                                                                    | F.                        |
|          |                                 | 停止位       |                                                                                                    | $\vert - \vert$           |
|          |                                 | 校验位       | 天桥轮                                                                                                    | F.                        |
|          |                                 | 设备类型0xb   | 从机设备                                                                                                    | $\overline{\mathbb{R}^n}$ |
|          |                                 | 产品型号Oxd   | ZSL42X                                                                                                    |                           |
|          |                                 | 网络号Oxe    | 1001                                                                                                    |                           |
|          |                                 |           |                                                                                                    |                           |

图 4.18 从机入网成功

## <span id="page-17-4"></span><span id="page-17-0"></span>**4.3** 配置外设接口功能

GLCOM-NODE-100 终端采集器可通过串口或者无线指令控制 DI、DO、ADC 接口的 功能,以及一键组网的功能。

#### <span id="page-17-1"></span>**4.3.1** 配置 **DO** 输出

控制目标节点的用户 I/O 状态,通过一个字节指定 I/O 的 ID 号、方向和电平状态,可 同时连续配置多个 I/O,最多支持 8 个 I/O 的操作。

| 1B             |          |                          |                                               |  |  |  |
|----------------|----------|--------------------------|-----------------------------------------------|--|--|--|
| Bit[7:4]       | Bit[3:2] | Bit[1]                   | Bit[0]                                        |  |  |  |
| ID: $0 \sim F$ | 保留       | 方向<br>0: 输入模式<br>1: 输出模式 | 状态<br>0: 低电平<br>1: 高电平                        |  |  |  |
| ZLG            |          |                          | ©2024 Guangzhou ZHIYUAN Electronics Co., Ltd. |  |  |  |

表 4.1 I/O 控制数据结构

LoRa 终端采集器

如通过上位机设置 DO0 输出 1,DO1 输出 0,DO2 输出 1,DO3 输出 0,并且设置 DI0/1 为输入模式,配置值如表 [4.2](#page-18-1) 所示。

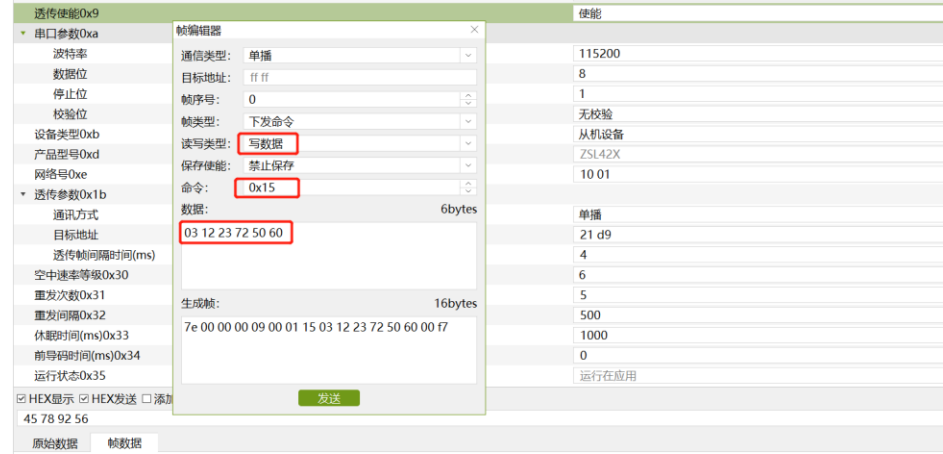

15:53:43.347(发送): 7e 00 00 00 09 00 01 15 03 12 23 72 50 60 00 f7<br>15:53:43.407[接收]: 7e 00 00 00 03 00 05 15 00 9b

图 4.19 上位机 DIO 配置示例 1

表 4.2 DIO 配置示例 1

<span id="page-18-1"></span>

| DO0 输出 1 | DO1 输出 0    | DO2 输出 1                | DO3 输出 0          | DIO 输入 | DI1 输入 |
|----------|-------------|-------------------------|-------------------|--------|--------|
| 03       | $\sim$<br>∸ | $\mathbin{\cap}$<br>ل ک | $\mathbf{a}$<br>∼ | 50     | 60     |

如通过上位机设置 DO0 输出 0,DO1 输出 1,DO2 输出 0,DO3 输出 1,并且设置 DI0/1 为输入模式,配置值如表 [4.3](#page-18-2) 所示。

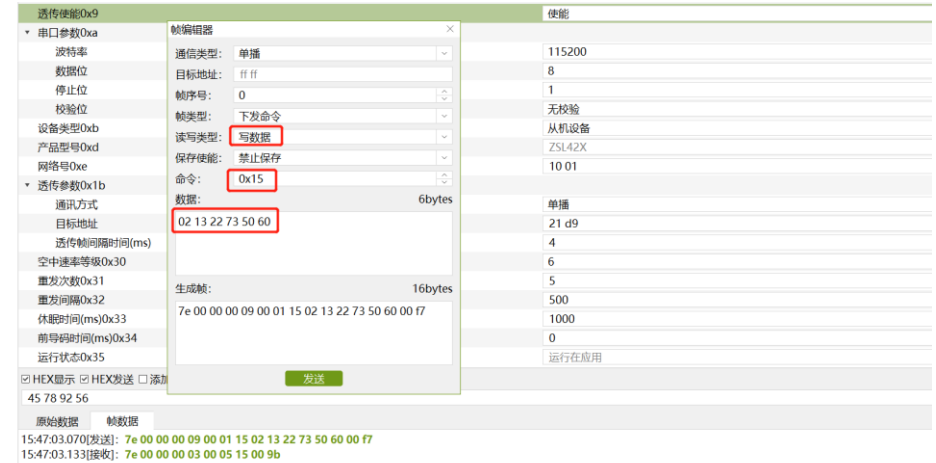

图 4.20 上位机 DIO 配置示例 2

表 4.3 DIO 配置示例 2

<span id="page-18-2"></span>

| DO0 输出 0 | DO1 输出 1 | DO2 输出 0 | <b>DO3 输出</b>     | DIO 输入 | DI1 输入 |
|----------|----------|----------|-------------------|--------|--------|
| 02       | …        | ∠∠       | $\mathbf{a}$<br>◡ | 50     | 60     |

<span id="page-18-0"></span>**4.3.2** 采集 **DI** 数据

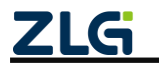

LoRa 终端采集器

我们可以先通过上位机快速采集两路 DI 输入,如当 DI0 有输入时,而 DI1 未输入时, 通过上位机采集如图 [4.21](#page-19-1) 所示。

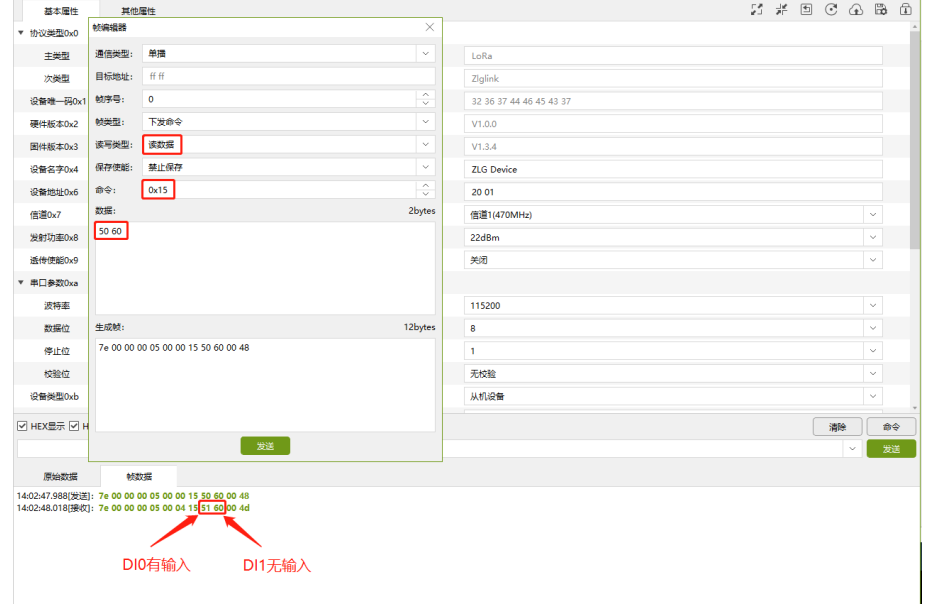

#### 图 4.21 DI 采集示例 1

<span id="page-19-1"></span>如当 DI0 未输入时,而 DI1 有输入时, 通过上位机采集如图 [4.22](#page-19-2) 所示。

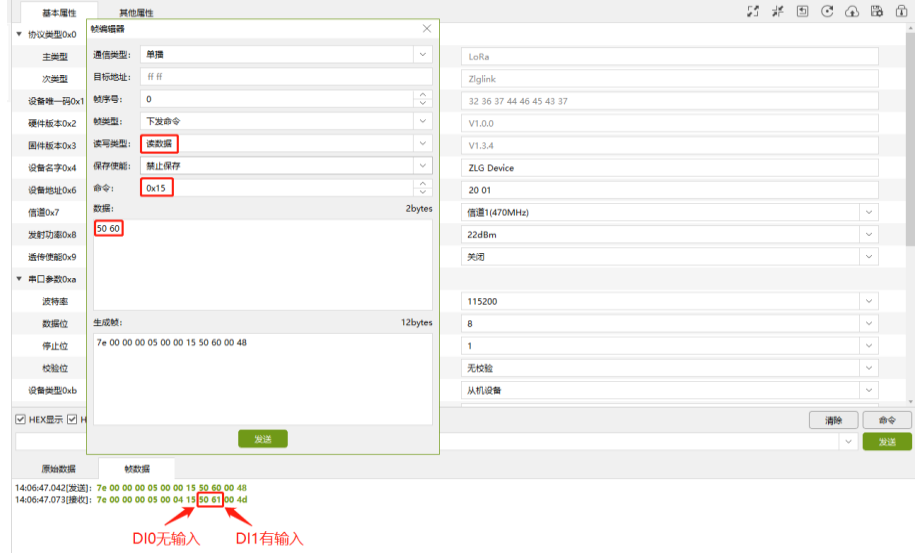

图 4.22 DI 采集示例 2

### <span id="page-19-2"></span><span id="page-19-0"></span>**4.3.3** 周期上报 **ADC** 数据

GLCOM-NODE-100 终端采集器使用 ADC 采集数据时,需要先配置终端的上报周期和 上报的目标地址,然后终端会定期向目标地址的设备发送带有 ADC 采集数据的信息。用 户可以通过目标地址的设备接收到的信息来获得 ADC 采集到的数据,但无法像读取 DIO 数据那样直接在终端内下发命令来读取 ADC 采集的数据。

ADC 配置数据结构如表 [4.4](#page-20-0) 所示。

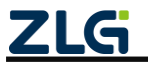

LoRa 终端采集器

**DataSheet** 

<span id="page-20-0"></span>

| 1B    | 1B     | $1 - 16B$ | 1B             | 1Β            | 4B         |
|-------|--------|-----------|----------------|---------------|------------|
|       |        |           | $IO 権码$        | I/O 触发方式      |            |
| 源地址长度 | 目标地址长度 | 目标地址      | bit: 0, 普通 I/O | bit: 0, 下降沿触发 | 周期<br>(ms) |
|       |        |           | bit: 1, 触发 I/O | bit: 1, 上升沿触发 |            |

表 4.4 ADC 配置数据结构

源地址长度:即节点上报 ADC 数据时所使用自身地址长度(类型);

**●** 目标地址长度: 上报 ADC 数据时, 目标地址长度;

● 目标地址: 上报 ADC 数据时的目标地址;

<span id="page-20-1"></span>● I/O 掩码: bit0~bit7 分别对应 IO0~IO7, 如表 [4.5](#page-20-1) 所示;

表 4.5 I/O 掩码

| bit 值 | 描述                                         |
|-------|--------------------------------------------|
|       | 表示该 I/O 为普通 I/O,可通过 I/O 控制命令进行控制           |
|       | 表示该 I/O 为 ADC 采集触发 I/O, 不能再通过 I/O 控制命令进行控制 |

<span id="page-20-2"></span>● I/O 触发方式: bit0~bit7 分别对应 IO0~IO7, 如表 [4.6](#page-20-2) 所示;

表 4.6 I/O 触发方式

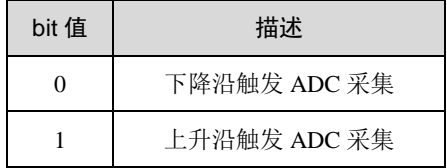

**●** 周期: 上报周期时间, 单位为 ms, 周期性上报, 配置为 0 则不上报。

如果只需上报 ADC0 和 ADC1 采集的数据,则可以不修改 I/O 掩码和 I/O 触发方式。 每一条上报的数据都会包含 8 个 I/O 口的状态和 ADC0、ADC1 采集的数据。首先写入命 令设置上报的地址和上报周期,读写类型为写数据,命令码为 0x17,这里设置为每 1000ms 向目标地址为 0x2002 的设备上报数据,配置值[如表](#page-21-0) 4.7 所示。

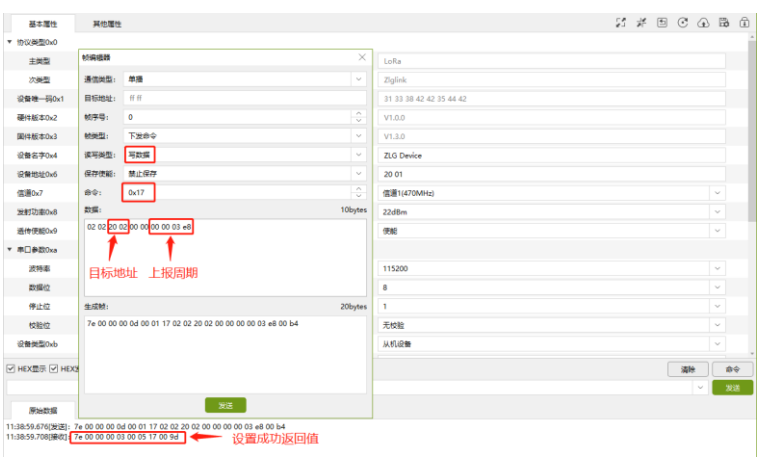

图 4.23 写入周期上报配置示例

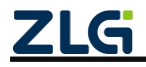

LoRa 终端采集器

**DataSheet** 

<span id="page-21-0"></span>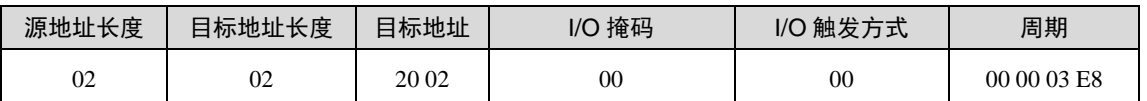

表 4.7 周期上报配置值

写入配置后,可以读取周期上报的配置,读写类型为读数据,命令码为 0x17,配置值 如图 [4.24](#page-21-1) 所示。

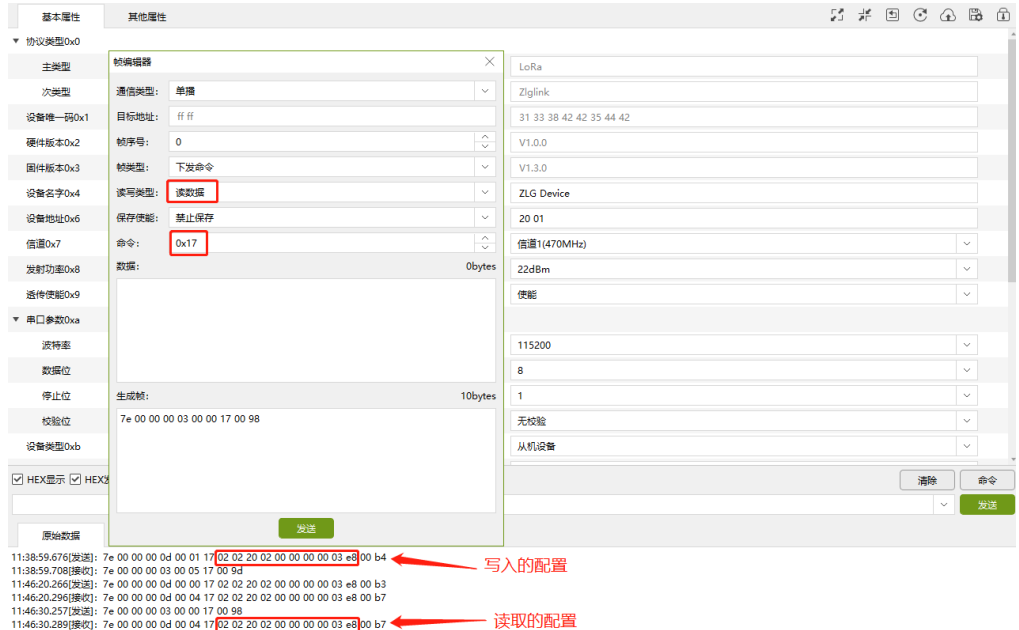

图 4.24 读取周期上报配置示例

<span id="page-21-1"></span>将目标地址为 0x2002 的设备通过 SSCOM 连接串口,可以看到每隔 1000ms 会收到该 终端上报的数据, ADC0 和 ADC1 采集的数据如所示。ADC0 采集的值为 0002, ADC1 采 集的值为 4095。ADC 的值和对应的电压值如所示。

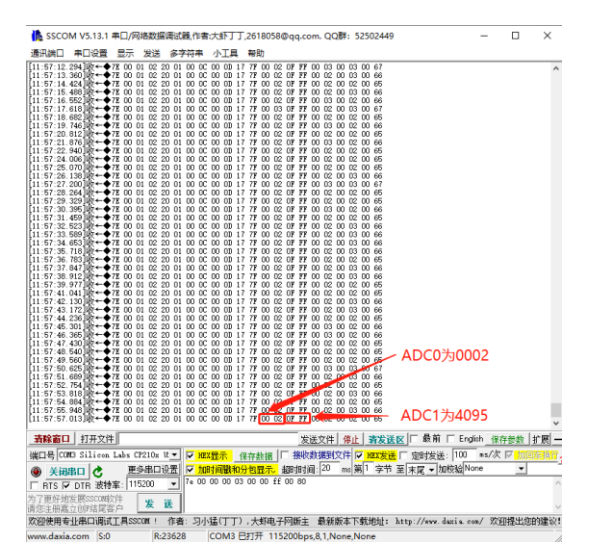

图 4.25 周期上报 ADC 采集数据示例

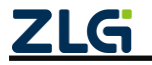

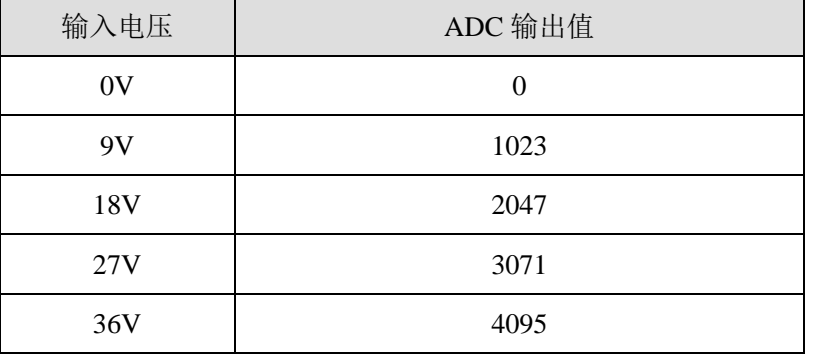

## 表 4.8 输入电压和 ADC 采集值对应表

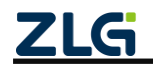

# <span id="page-23-0"></span>**5.** 典型应用

GLCOM-NODE-100 终端采集器可以快速加入 LoRa 网络,并且采集和转发数字/模拟 信号。能够广泛用于室外空旷环境,轻松完成水位监测、温度检测、自动抄表的功能,并 且向服务器上报检测结果。GLCOM-NODE-100 终端采集器典型应用如图 [5.1](#page-23-1) 所示。

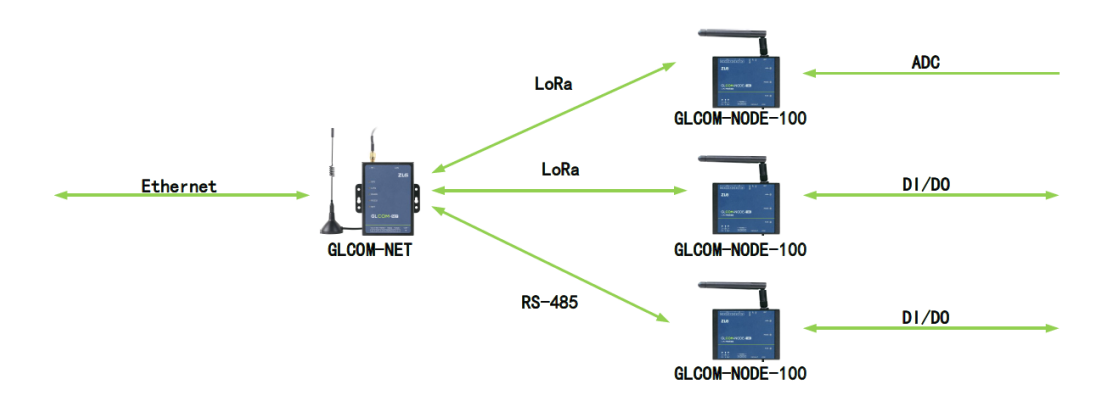

<span id="page-23-1"></span>图 5.1 GLCOM-NODE-100 终端采集器典型应用

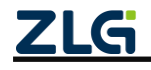

# <span id="page-24-0"></span>**6.** 产品装箱清单

## <span id="page-24-1"></span>**6.1** 装箱清单

GLCOM-NODE-100 终端采集器的装箱清单如表 [6.1](#page-24-4) 所示。

表 6.1 GLCOM-NODE-100 终端采集器装箱清单

<span id="page-24-4"></span>

| 序号 | 名称                | 数量 | 单位 | 备注 |
|----|-------------------|----|----|----|
|    | GLCOM-NODE-100 主机 |    |    |    |
|    | 3pin 5.08 电源端子    |    |    |    |
| っ  | 3pin 3.81 接口端子    |    |    |    |
| 4  | 8pin 3.81 接口端子    |    |    |    |
|    | 合格证               |    | 张  |    |

## <span id="page-24-2"></span>**6.2** 选配清单

GLCOM-NODE-100 终端采集器的选配清单如表 [6.2](#page-24-5) 所示。

表 6.2 GLCOM-NODE-100 终端采集器选配清单

<span id="page-24-5"></span>

| 序 号 | 名称                 | 数量 | 单位 | 注<br>备      |
|-----|--------------------|----|----|-------------|
|     | 电源适配器              |    |    | DC 9V/300mA |
|     | LoRa 吸盘天线 (470MHz) |    | 根  |             |
|     | LoRa 弹簧天线 (470MHz) |    | 根  |             |

## <span id="page-24-3"></span>**6.3** 推荐安装方式

GLCOM-NODE-100 终端采集器推荐安装方式如图 [6.1](#page-24-6) 所示。

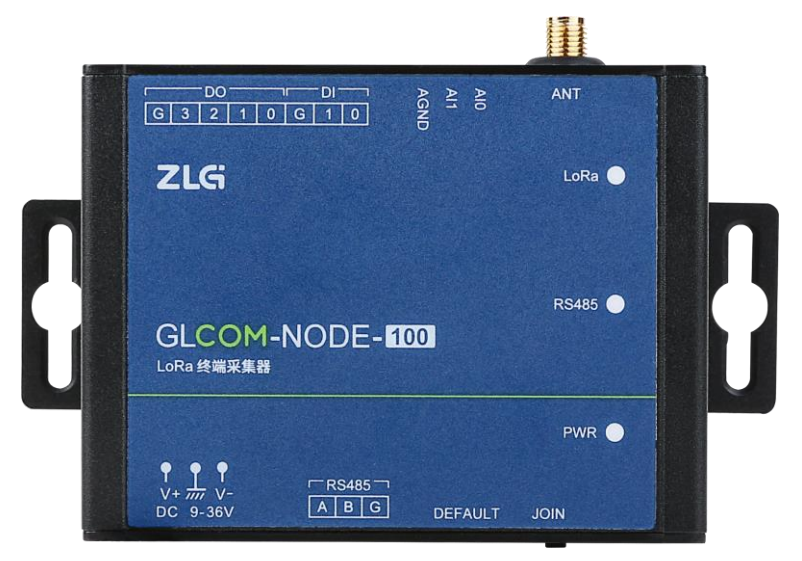

图 6.1 推荐安装方式正面图(挂耳安装)

<span id="page-24-6"></span>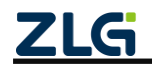

DataSheet

# <span id="page-25-0"></span>**7.** 免责声明

本着为用户提供更好服务的原则,广州致远电子股份有限公司(下称"致远电子")在 本手册中将尽可能地为用户呈现详实、准确的产品信息。但介于本手册的内容具有一定的 时效性,致远电子不能完全保证该文档在任何时段的时效性与适用性。致远电子有权在没 有通知的情况下对本手册上的内容进行更新,恕不另行通知。为了得到最新版本的信息, 请尊敬的用户定时访问致远电子官方网站或者与致远电子工作人员联系。感谢您的包容与 支持!

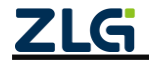

诚信共赢,持续学习,客户为先,专业专注,只做第一

广州致远电子股份有限公司 <sup>www.zlg.cn</sup>

欢迎拨打全国服务热线 **400-888-4005**

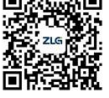